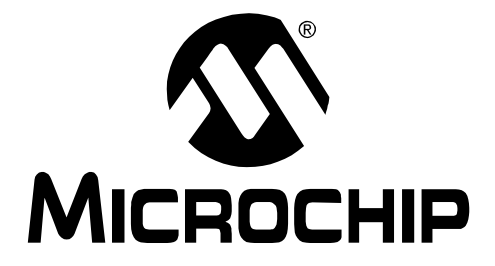

# **PS080, PowerTool™ 800 Development Software User's Guide**

2005 Microchip Technology Inc. DS21928A

Information contained in this publication regarding device applications and the like is provided only for your convenience and may be superseded by updates. It is your responsibility to ensure that your application meets with your specifications. MICROCHIP MAKES NO REPRESENTATIONS OR WAR-RANTIES OF ANY KIND WHETHER EXPRESS OR IMPLIED, WRITTEN OR ORAL, STATUTORY OR OTHERWISE, RELATED TO THE INFORMATION, INCLUDING BUT NOT LIMITED TO ITS CONDITION, QUALITY, PERFORMANCE, MERCHANTABILITY OR FITNESS FOR PURPOSE**.** Microchip disclaims all liability arising from this information and its use. Use of Microchip's products as critical components in life support systems is not authorized except with express written approval by Microchip. No licenses are conveyed, implicitly or otherwise, under any Microchip intellectual property rights.

#### **Trademarks**

The Microchip name and logo, the Microchip logo, Accuron, KEELOQ, MPLAB, PIC, PICmicro, PowerSmart and SmartShunt are registered trademarks of Microchip Technology Incorporated in the U.S.A. and other countries.

SmartSensor and The Embedded Control Solutions Company are registered trademarks of Microchip Technology Incorporated in the U.S.A.

PowerCal, PowerInfo, PowerMate, PowerTool, Select Mode, Smart Serial and SmartTel are trademarks of Microchip Technology Incorporated in the U.S.A. and other countries.

All other trademarks mentioned herein are property of their respective companies.

© 2005, Microchip Technology Incorporated. Printed in the U.S.A., All Rights Reserved.

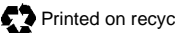

Printed on recycled paper.

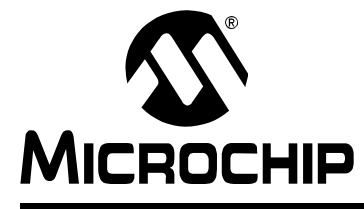

# **Chapter 1. Preface**

## **Features**

- Supports user-friendly environments for development of battery systems incorporating Microchip's PS8XX IC family
- Microsoft<sup>®</sup> Windows<sup>®</sup> XP compatible
- Interfaces to PS8XX using Microchip PowerInfo™ 2 or PowerCal™ 2 hardware
- Direct input of system parameters in battery cell specified units
- Advanced interactive editor allows quick IC configuration
- Logs reported parameters during discharge test for PS8XX device-based battery systems
- Verifies proper assembly and correct communication
- Can be used without hardware to develop configuration files for PS8XX

#### **Ordering Information**

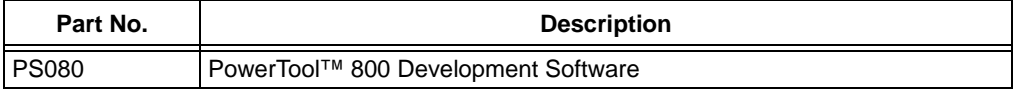

#### **Supported Hardware**

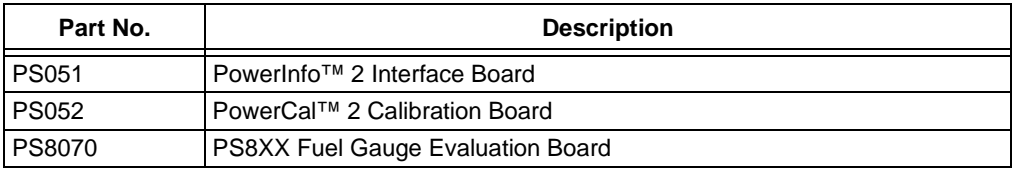

**NOTES:**

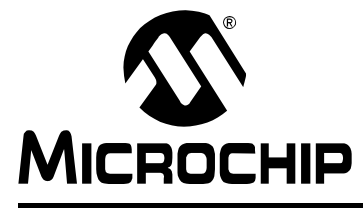

# **Chapter 2. Overview**

# **2.1 GENERAL OVERVIEW**

PowerTool 800 is a Windows XP compatible software package that supports the rapid development and production of rechargeable battery systems based on Microchip's PS8XX ICs. PowerTool 800 simplifies the design process by providing a high-level, menu driven environment that allows the designer to quickly and easily develop, calibrate and test PS8XX device-based battery systems.

PowerTool 800 software interfaces to the battery system through the PowerInfo 2 interface board and PowerCal 2 calibration board. Dual data screens for raw and calculated data provide a user-friendly environment for design and debug.

During development, configuration defaults allow quick setup of PS8XX controlled systems. A simple parameter editor and an enhanced, interactive wizard help tailor the IC to the specific needs of the application and battery. Entry of battery parameters is performed using battery cell specified units, such as volts (V), millivolts (mV), milliamperes (mA) and milliampere-hours (mAh). The PowerTool 800 interface is divided into several pages which give access to a variety of fuel gauge functions.

With all of its advanced features, PowerTool 800 software increases the value of the complete Microchip battery management solution by lowering the costs associated with development, minimizing time to market and maximizing production throughput. PowerTool 800 software is offered free of charge and is available for download on the Microchip web site. It is also included with Microchip's hardware development tools summarized in [Table 5-1.](#page-14-0) The following is a very brief overview of PowerTool 800 features. Please use the HTML Helpfile for additional information. It can be activated by clicking "Help" in the lower right corner of PowerTool 800.

## **2.1.1 Configuration Wizard**

Upon initial start-up of PowerTool 800, the configuration wizard begins. This five-step wizard guides you through basic PS8XX configuration. Click "Step 1" to begin.

**NOTES:**

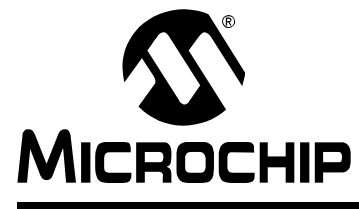

# **Chapter 3. Manufacturing Mode**

# **3.1 MANUFACTURING MODE**

PowerTool 800 can be run in Manufacturing or Advanced Configuration mode. Manufacturing mode is typically used in production environments to limit access to only the programming and calibration functions.

## **3.1.1 Setup Page**

Page which contains detailed operation log, Run mode selection, system information and software Reset.

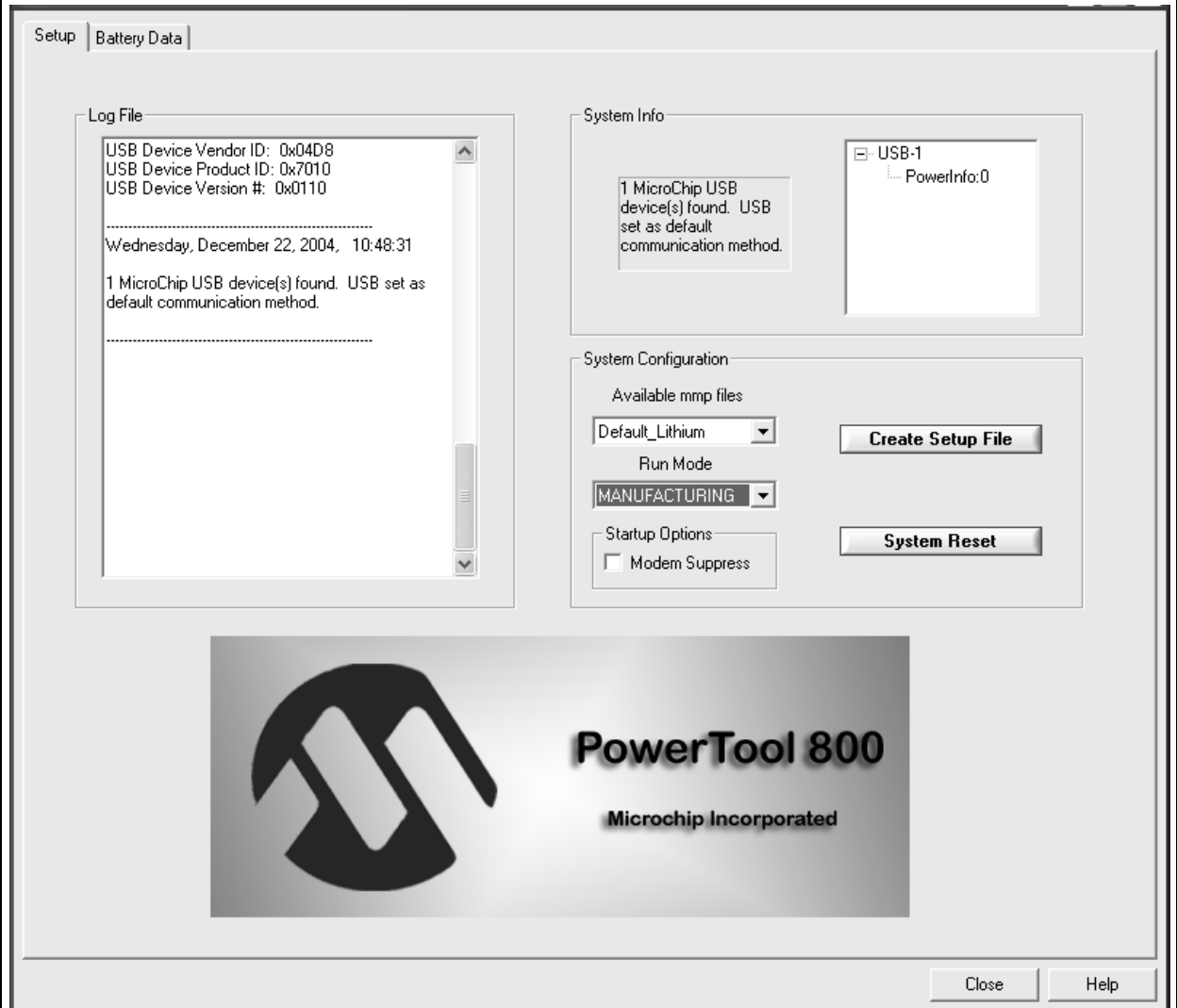

## **FIGURE 3-1: SETUP PAGE**

#### **3.1.2 Battery Data Page**

Read all battery data values which are available over the communication interface. Write the values to a file and read and log data continuously from this page.

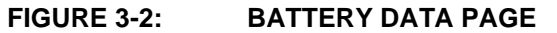

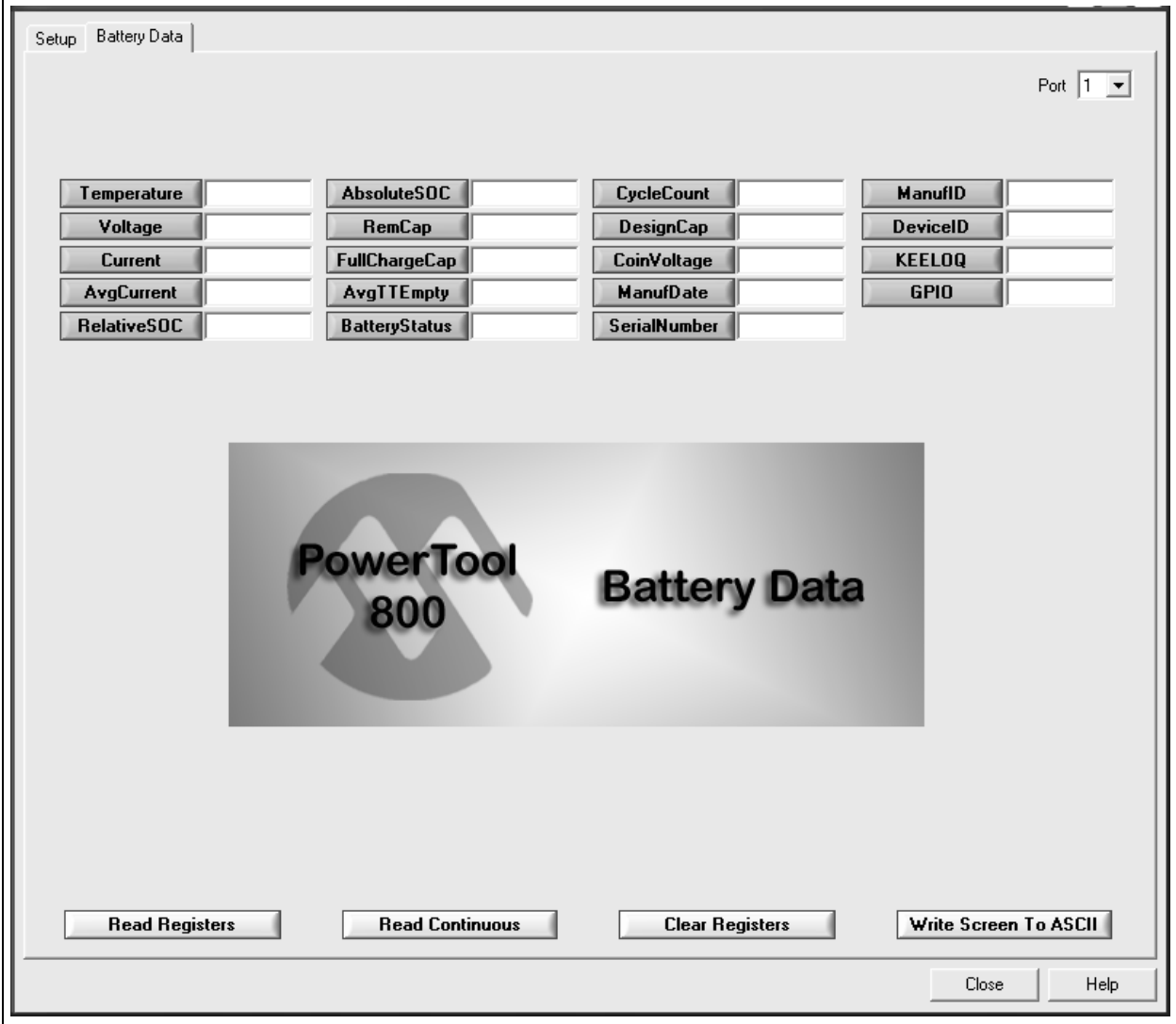

## **3.1.3 Calibration Page**

Set up and perform parameter initialization, calibration and testing. Use the View buttons to display the various routines. Click "Start" to write the configuration hexadecimal data file and fuel gauge created with the wizard and the date (the green buttons indicate that these two functions are enabled) to PS8XX memory.

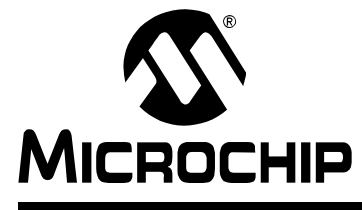

# **Chapter 4. Advanced Configuration Mode**

# **4.1 ADVANCED CONFIGURATION MODE**

PowerTool 800 can be run in Manufacturing or Advanced Configuration mode. Advanced Configuration mode is typically used by engineers during system development and testing. Advanced Configuration mode includes the pages available in Manufacturing mode and those explained in this section.

## **4.1.1 Parameters Page**

Read and write all memory locations. Use buttons in the View box to display parameters in various categories. Click in the value text box of any parameter to display a description.

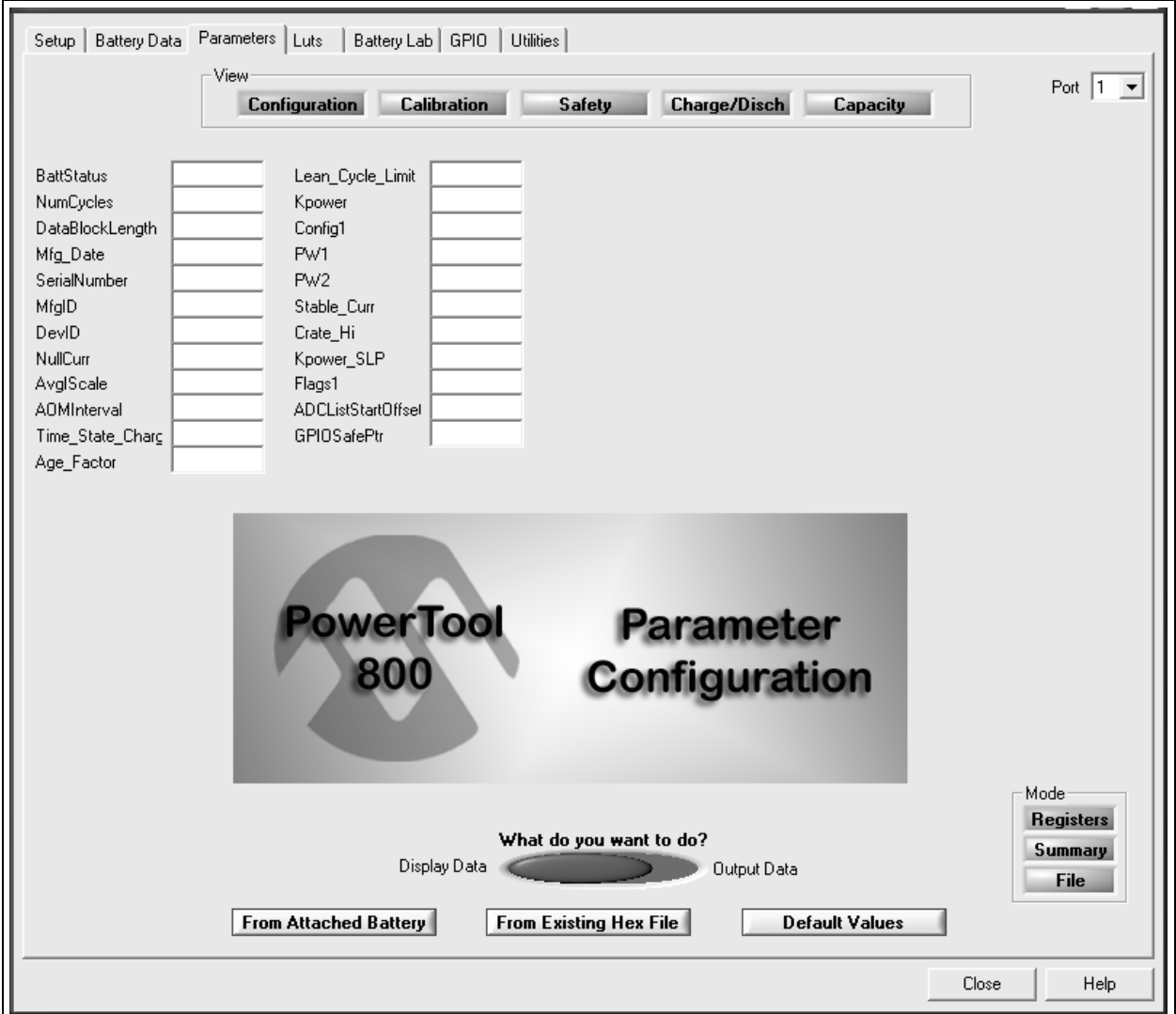

#### **FIGURE 4-1: PARAMETERS PAGE**

## **4.1.2 LUTs Page**

The modeled cell data is displayed here in raw (internal units) or decoded format.

#### **FIGURE 4-2: LUTs PAGE**

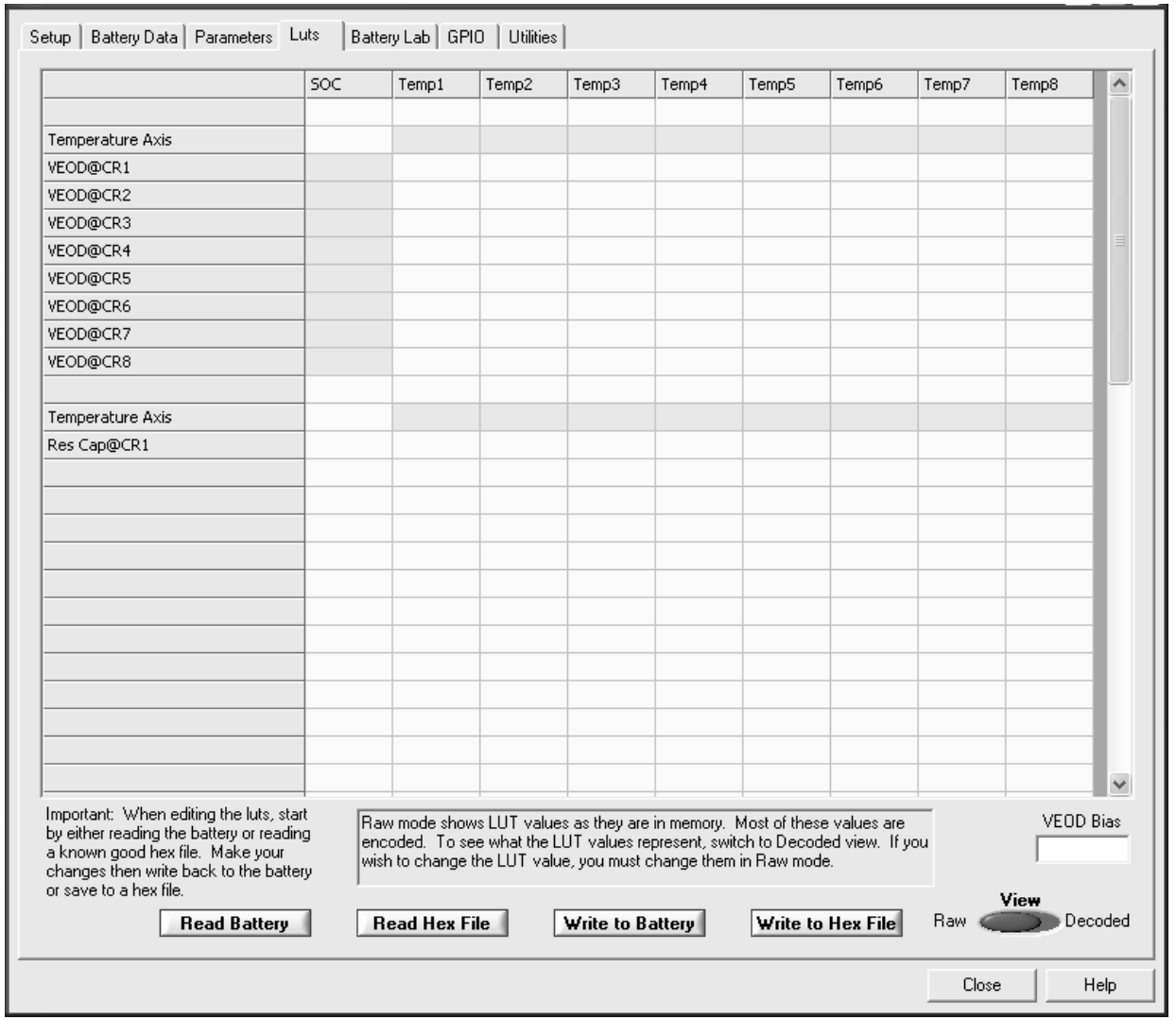

# **4.1.3 Battery Lab Page**

Graphical data can be collected and saved using the integrated plot utility.

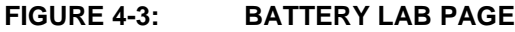

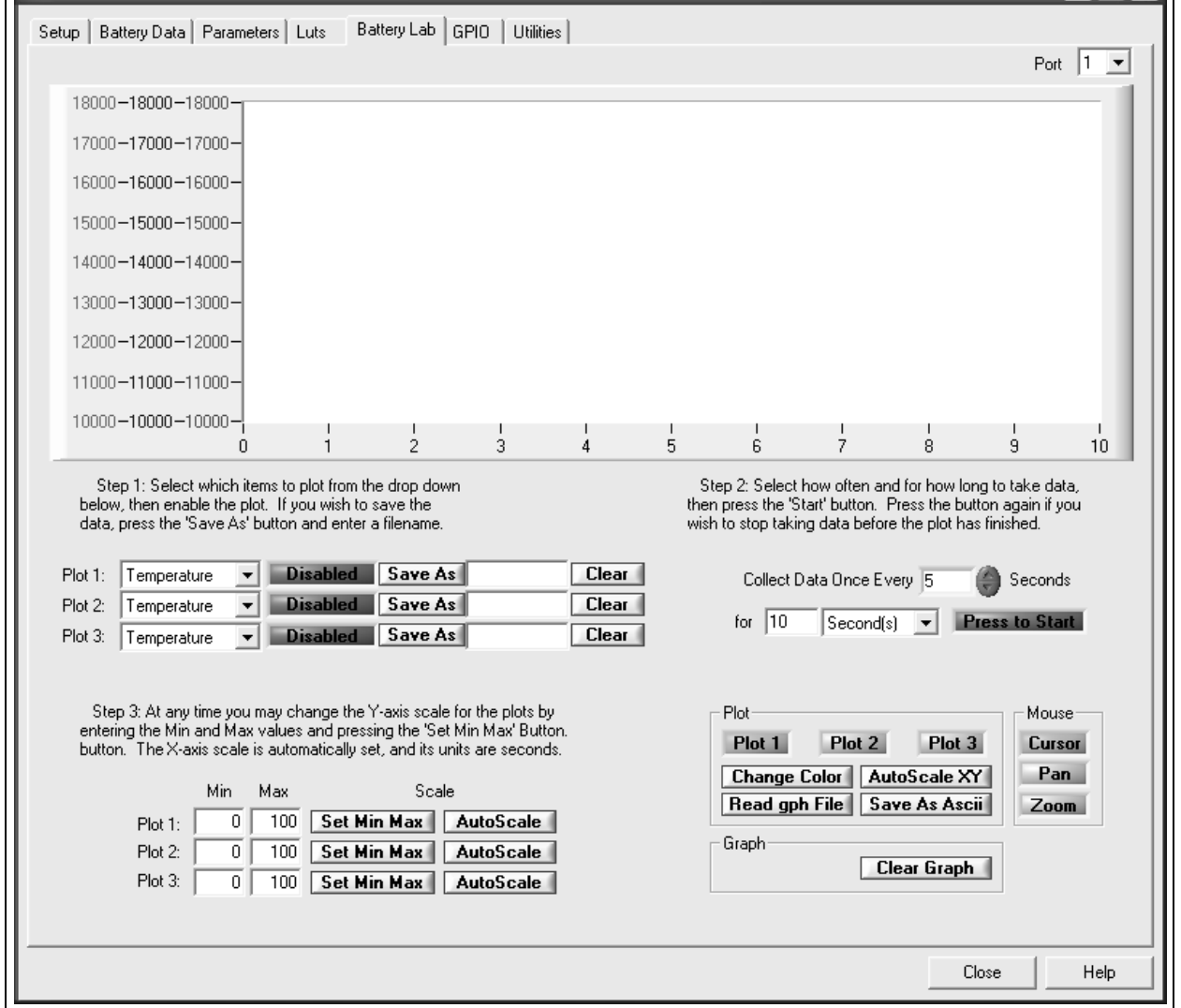

## **4.1.4 GPIO Page**

The general purpose I/Os are configured with the utility on this page. It is very flexible and allows the user to easily set up complex conditions to set and clear the GPIO pins.

#### **FIGURE 4-4: GPIO PAGE**

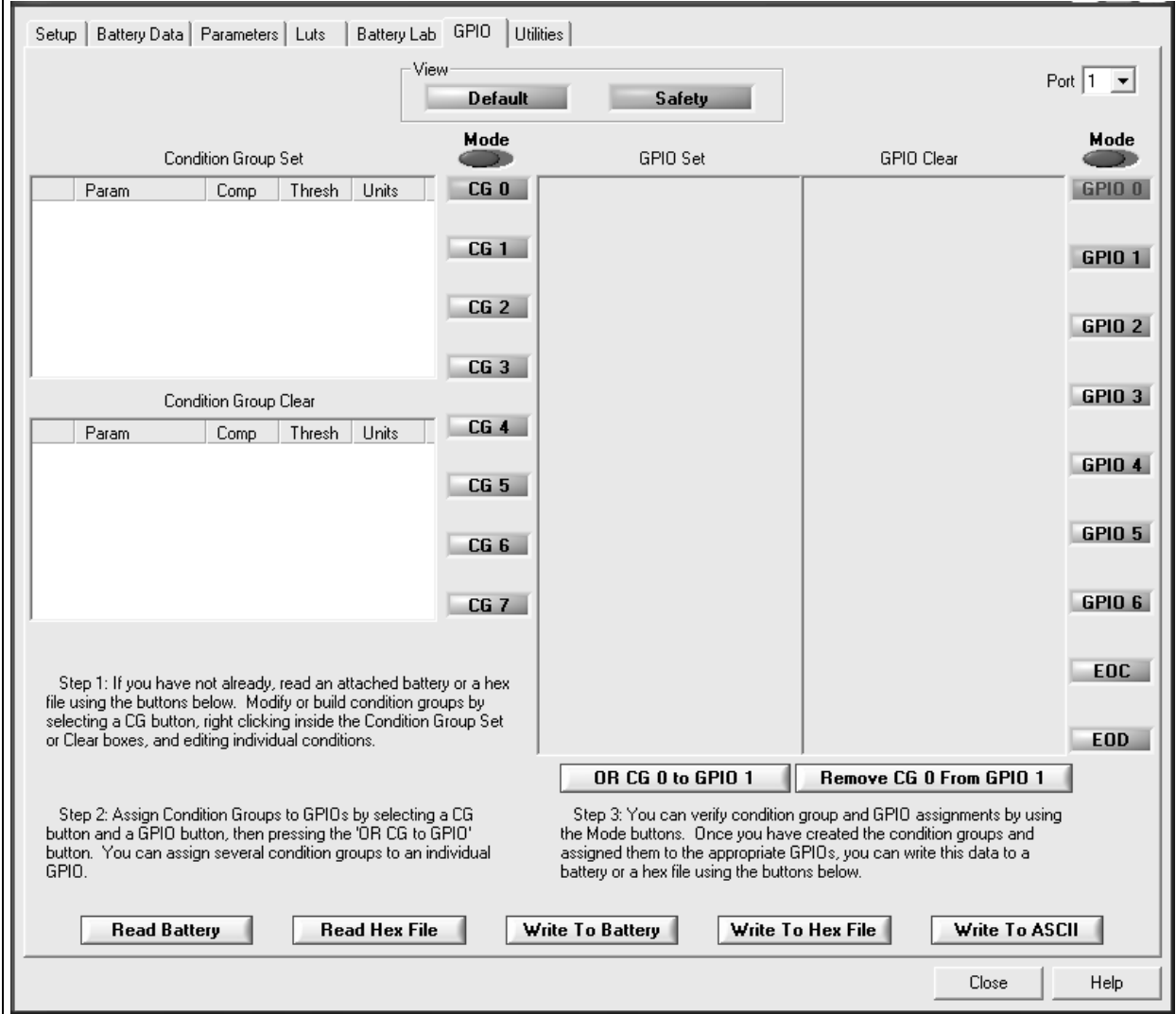

## **4.1.5 Utilities Page**

Various utilities related to the power controller boards, PowerInfo 2 and PowerCal 2, are located here.

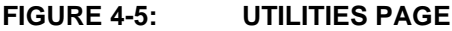

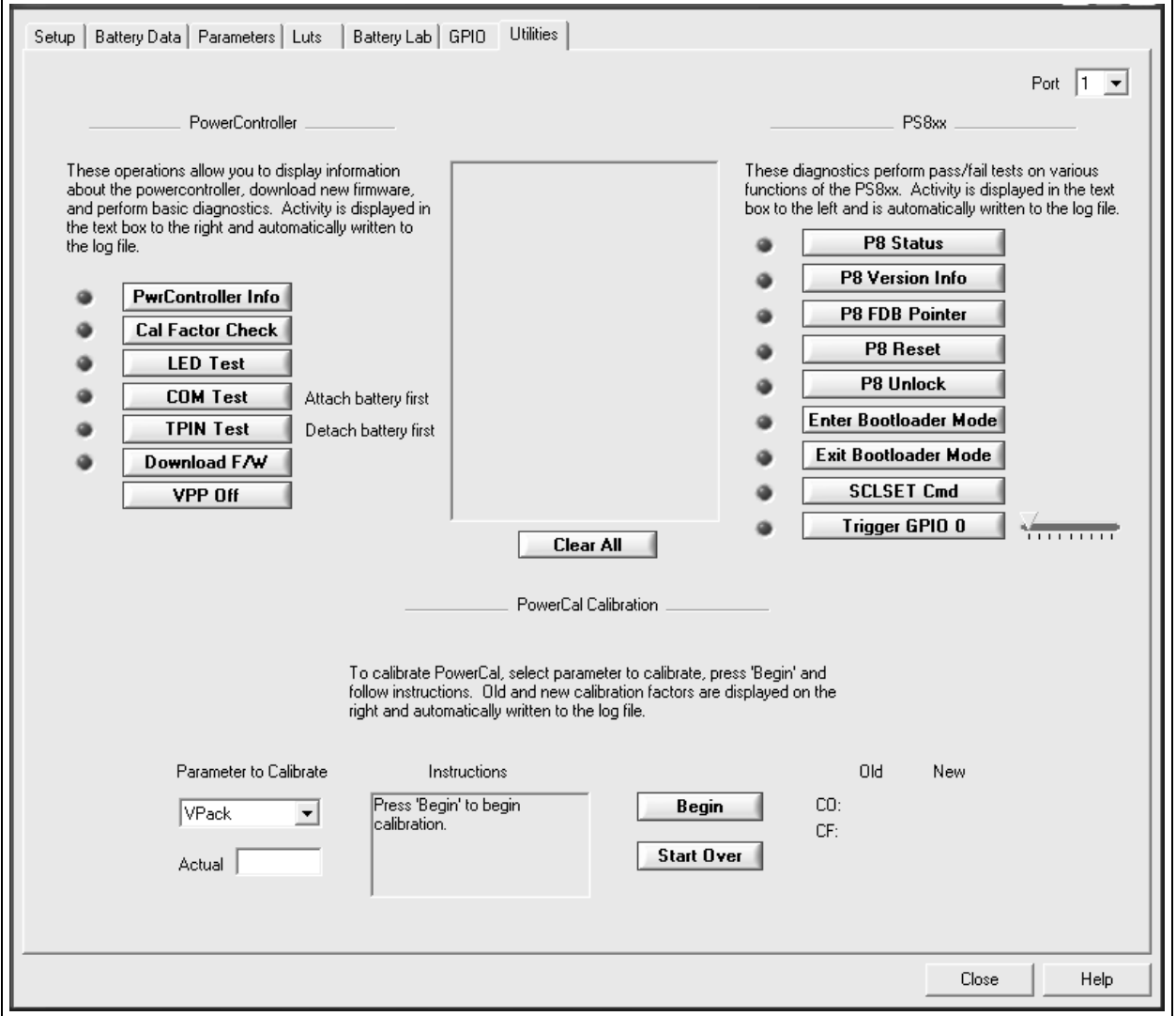

**NOTES:**

<span id="page-14-0"></span>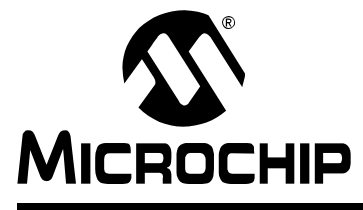

# **Chapter 5. Development Tools**

# **5.1 DEVELOPMENT TOOL SUMMARY**

Microchip provides all the necessary hardware and software to enable easy tailoring of charging, battery control algorithm parameters and cell performance models to meet specific application requirements and attain the highest accuracy available anywhere. Table 5-1 summarizes the development tool offering from Microchip to support the PS8XX family. Please refer to the Microchip web site for ordering information and design documentation (including schematics) at www.microchip.com.

## **TABLE 5-1: MICROCHIP DEVELOPMENT TOOL SUMMARY**

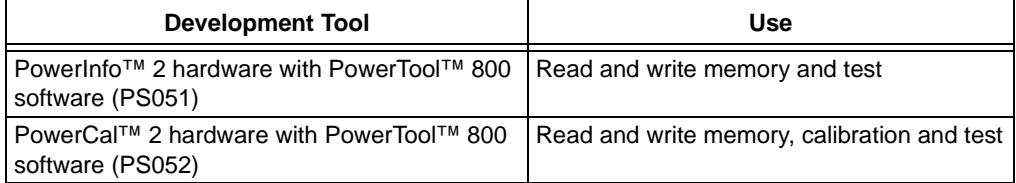

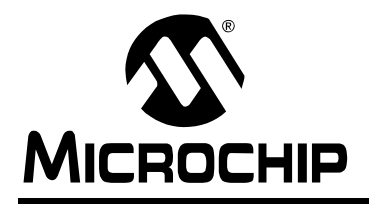

# **WORLDWIDE SALES AND SERVICE**

#### **AMERICAS**

**Corporate Office** 2355 West Chandler Blvd. Chandler, AZ 85224-6199 Tel: 480-792-7200 Fax: 480-792-7277 Technical Support: http://support.microchip.com Web Address: www.microchip.com

**Atlanta** Alpharetta, GA Tel: 770-640-0034 Fax: 770-640-0307

**Boston** Westford, MA Tel: 978-692-3848 Fax: 978-692-3821

**Chicago** Itasca, IL Tel: 630-285-0071 Fax: 630-285-0075

**Dallas** Addison, TX Tel: 972-818-7423 Fax: 972-818-2924

**Detroit** Farmington Hills, MI Tel: 248-538-2250 Fax: 248-538-2260

**Kokomo** Kokomo, IN Tel: 765-864-8360 Fax: 765-864-8387

**Los Angeles** Mission Viejo, CA Tel: 949-462-9523 Fax: 949-462-9608

**San Jose** Mountain View, CA Tel: 650-215-1444 Fax: 650-961-0286

**Toronto** Mississauga, Ontario, Canada Tel: 905-673-0699 Fax: 905-673-6509

#### **ASIA/PACIFIC**

**Australia - Sydney** Tel: 61-2-9868-6733 Fax: 61-2-9868-6755

**China - Beijing** Tel: 86-10-8528-2100 Fax: 86-10-8528-2104

**China - Chengdu** Tel: 86-28-8676-6200 Fax: 86-28-8676-6599

**China - Fuzhou** Tel: 86-591-8750-3506 Fax: 86-591-8750-3521

**China - Hong Kong SAR** Tel: 852-2401-1200 Fax: 852-2401-3431

**China - Shanghai** Tel: 86-21-5407-5533 Fax: 86-21-5407-5066 **China - Shenyang** Tel: 86-24-2334-2829 Fax: 86-24-2334-2393

**China - Shenzhen** Tel: 86-755-8203-2660 Fax: 86-755-8203-1760

**China - Shunde** Tel: 86-757-2839-5507 Fax: 86-757-2839-5571

**China - Qingdao** Tel: 86-532-502-7355 Fax: 86-532-502-7205 **ASIA/PACIFIC**

**India - Bangalore** Tel: 91-80-2229-0061 Fax: 91-80-2229-0062

**India - New Delhi** Tel: 91-11-5160-8631 Fax: 91-11-5160-8632

**Japan - Kanagawa** Tel: 81-45-471- 6166 Fax: 81-45-471-6122

**Korea - Seoul** Tel: 82-2-554-7200 Fax: 82-2-558-5932 or 82-2-558-5934

**Singapore** Tel: 65-6334-8870 Fax: 65-6334-8850

**Taiwan - Kaohsiung** Tel: 886-7-536-4818

Fax: 886-7-536-4803 **Taiwan - Taipei** Tel: 886-2-2500-6610 Fax: 886-2-2508-0102

**Taiwan - Hsinchu** Tel: 886-3-572-9526 Fax: 886-3-572-6459

#### **EUROPE**

**Austria - Weis** Tel: 43-7242-2244-399 Fax: 43-7242-2244-393 **Denmark - Ballerup** Tel: 45-4450-2828 Fax: 45-4485-2829

**France - Massy** Tel: 33-1-69-53-63-20 Fax: 33-1-69-30-90-79

**Germany - Ismaning** Tel: 49-89-627-144-0 Fax: 49-89-627-144-44

**Italy - Milan**  Tel: 39-0331-742611 Fax: 39-0331-466781

**Netherlands - Drunen** Tel: 31-416-690399 Fax: 31-416-690340

**England - Berkshire** Tel: 44-118-921-5869 Fax: 44-118-921-5820